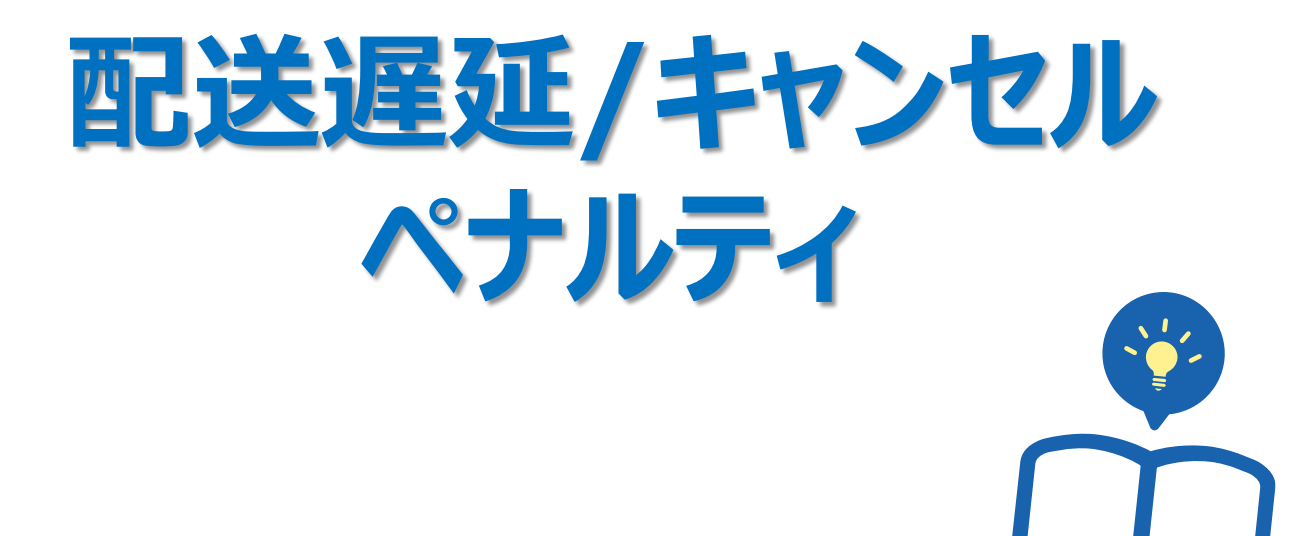

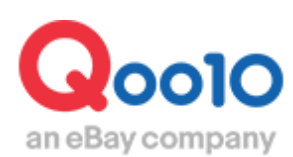

Update 2022-02

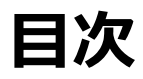

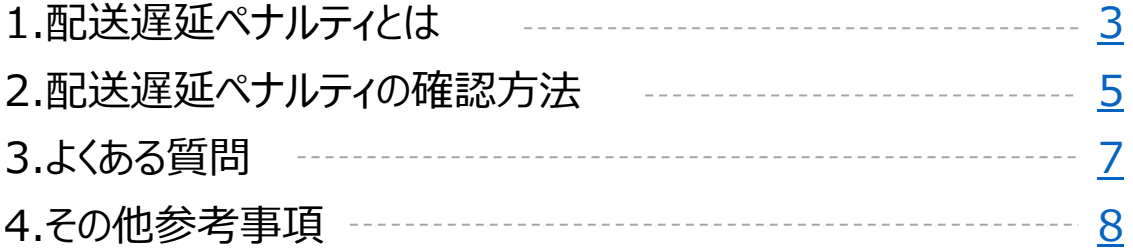

# <span id="page-2-0"></span>**配送遅延/キャンセルペナルティ**

配送遅延、キャンセルによるペナルティに関してご案内いたします。

## 1. 配送遅延ペナルティとは

• 発送までの期間について一般商品・予約商品それぞれに遅延によるペナルティを設 けてております。

**❑**一般商品のペナルティ段階について

※ 1段階(注意) : 入金日から3営業日目に未発送件がある場合、当日に発送促進案内 メールが発信されます。

※ 2段階(警告) : 入金日から4営業日以内に発送されない件がある場合、翌日(5営業日目) に配送遅延ポイント-2点が賦課されます。

※ 3段階(制限) : 入金日から5営業日以内に発送されない件がある場合&入金日基準発送率 が95%以下の場合、翌日(6営業日目)に遅延商品販売制限,プロモーション制限が行われます。

ㄴ 遅延商品販売制限:制限日から30日間維持されます。

ㄴ プロモーション制限 : 商品販売中止によるプロモーション制限がされます。

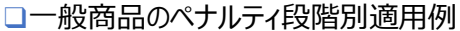

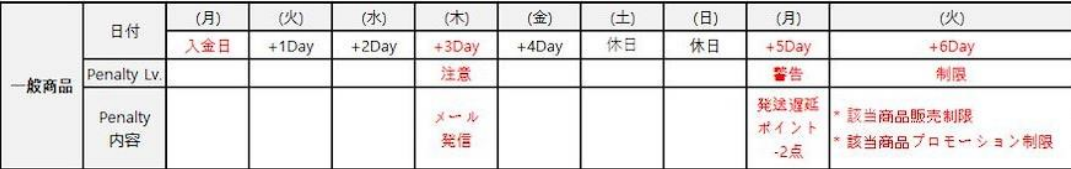

**❑**制限解除条件

制限ペナルティー適用から31日目に自動で解除されます。 ※制限が解除されますと「販売中止(Qoo10)」ステータスから「販売中止(販売者)」ステータスへ 変更されるので、再度販売を行う場合は「販売中」ステータスへ変更をお願いいたします。 ※制限解除後でも配送遅延が生じる商品は再び制限ペナルティが適用されますのでご注意ください。

#### **❑**その他の参考事項

\*一般商品の基準は発送可能日が"当日発送, 一般発送"で登録されている商品です。

\*土、日、祝日に入金された注文件は翌営業日を入金日として計算されます。

(例:土曜日、日曜日に入金された注文件は月曜日が入金日として計算されます。)

\*配送遅延ポイントはサービスポイントの一部となります。サービスポイントに関しては[こちら](https://qsm.qoo10.jp/GMKT.INC.Gsm.Web/seller/GradeCriteriaPop.aspx)をご参考ください。

**□予約商品のペナルティ段階について** 

※ 1段階(注意) : 予約日当日に未発送件がある場合当日に発送促進案内メールが発信されます。 ※ 2段階(警告) : 予約日から2日以内に発送されない件がある場合翌日(3日目)に配送遅延 ポイント-2点が賦課されます。 ※ 3段階(制限) : 予約日から3日以内に発送されない件がある場合&予約日基準発送率が 95%以下の場合翌日(4日目)に遅延商品販売制限、プロモーション制限が行われます。

ㄴ 遅延商品販売制限: 制限日から30日間維持されます。

ㄴ プロモーション制限: 商品販売中止によるプロモーション制限

**❑**予約商品のペナルティ段階別適用例

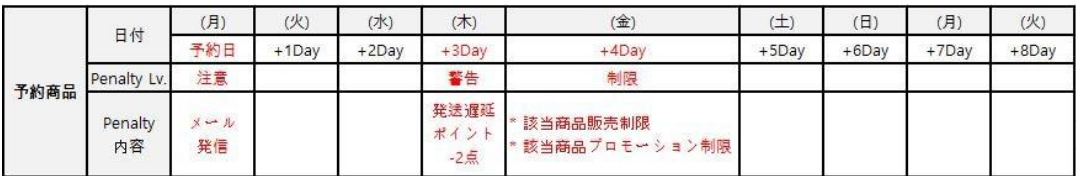

**❑**制限解除条件

制限ペナルティー適用から31日目に自動で解除されます。 ※制限が解除されますと「販売中止(Qoo10)」ステータスから「販売中止(販売者)」ステータスへ 変更されるので、再度販売を行う場合は「販売中」ステータスへ変更をお願いいたします。 ※制限解除後でも配送遅延が生じる商品は再び制限ペナルティが適用されますのでご注意ください。

**❑**その他の参考事項

\*予約商品の基準は発送可能日が"予約発送(4日以上), 予約発送(発売日)"で 登録されている商品です。

\*土、日、祝日に関係なく設定した発送可能日を超過した場合、ペナルティ適用となります。

(例:土曜日が予約日であった場合、土曜日が「注意」段階となります。)

\*配送遅延ポイントはサービスポイントの一部となります。サービスポイントに関しては[こちら](https://qsm.qoo10.jp/GMKT.INC.Gsm.Web/seller/GradeCriteriaPop.aspx)をご参考ください。

<span id="page-4-0"></span>・配送遅延ペナルティが適用されている商品、また対象となった注文番号の確認方法を ご案内いたします。

J・QSMにログイン <https://qsm.qoo10.jp/GMKT.INC.GSM.Web/Login.aspx>

# **商品管理>配送遅延/キャンセルペナルティ**

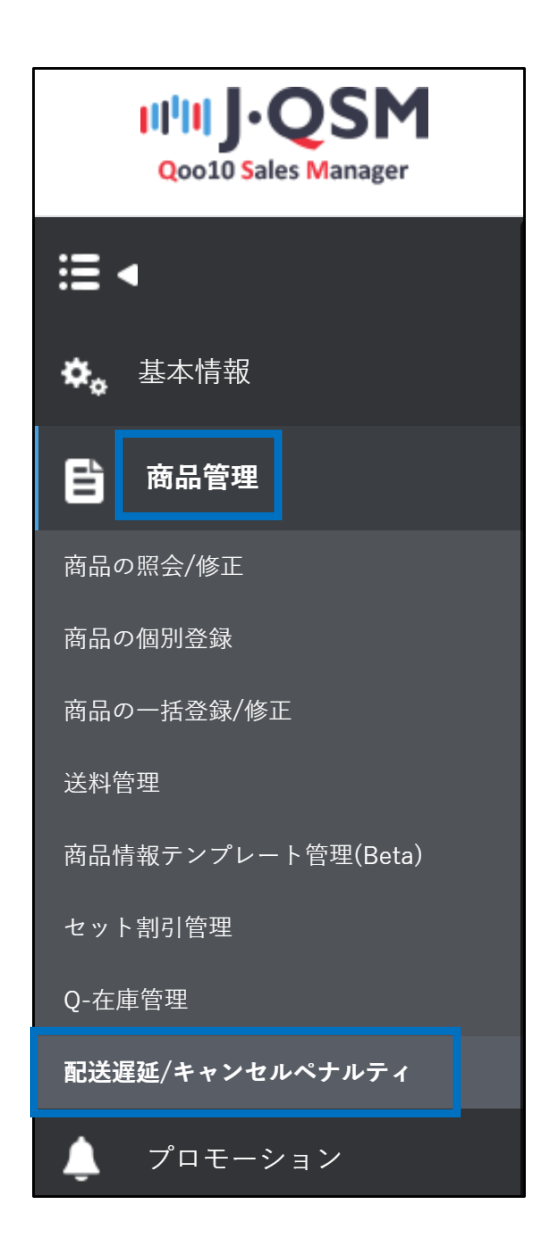

各段階に表示されている数字をクリック頂きますと、該当する商品がグリッドに表示されます。

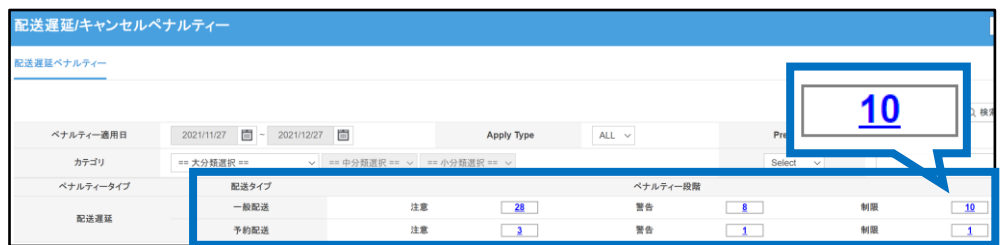

グリッドにて確認されたい商品を**❶**Wクリックしますと、【Penalty Order Detail】に **❷**ペナルティ対象の注文番号が表示されます。

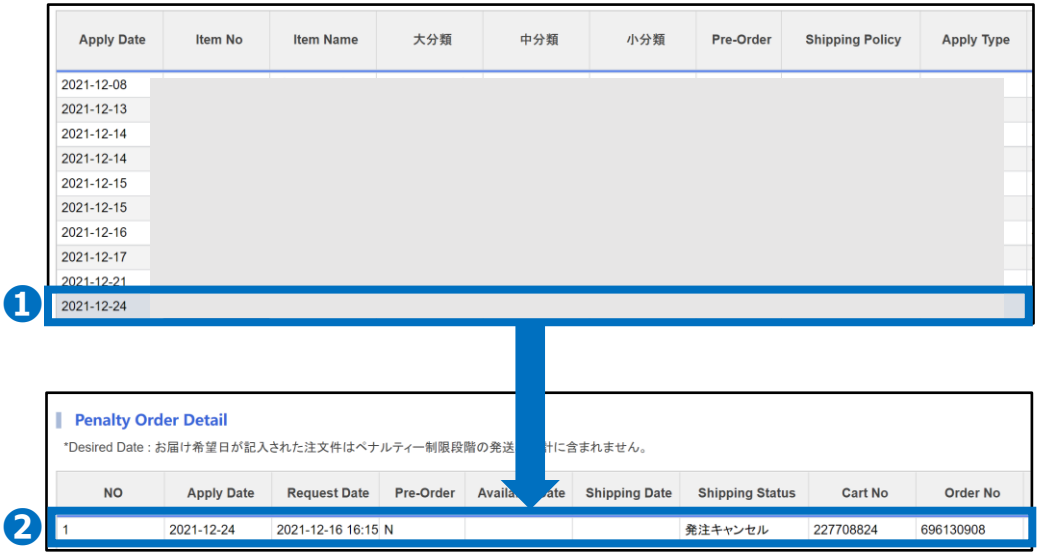

## **参考**

※J・QSM>配送/キャンセル/未受取>配送管理メニューでも現在「配送要請」状態の ご注文で、ペナルティが発生している件が確認いただけます。

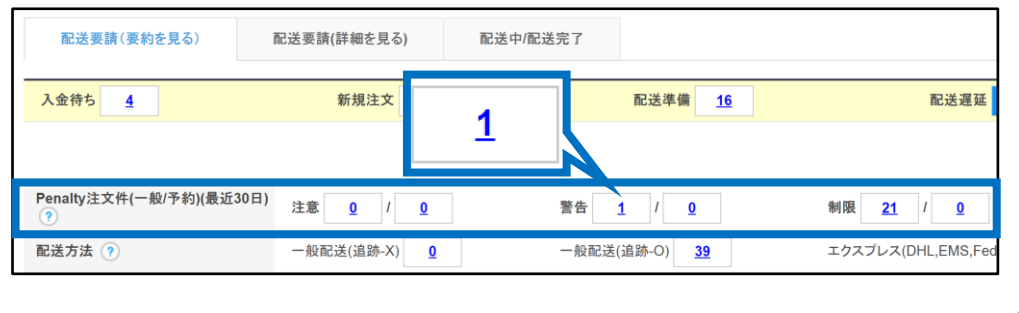

## <span id="page-6-0"></span>よくある質問

Q. お客様より配達希望日の連絡がありました。配送遅延ペナルティは発生しますか? A.送料または商品情報において「お届け希望日時」を設定している場合にお客様がお届け 希望日時を選択してご注文をしますと、選択された希望日が入金日(予約商品の場合は 予約日) 扱いとなります。

お客様からのお届け希望を受ける場合は予め「お届け希望日時」設定をお願い致します。

■送料管理>送料のリスト>送料情報の詳細(該当送料コードを適用した商品に反映)

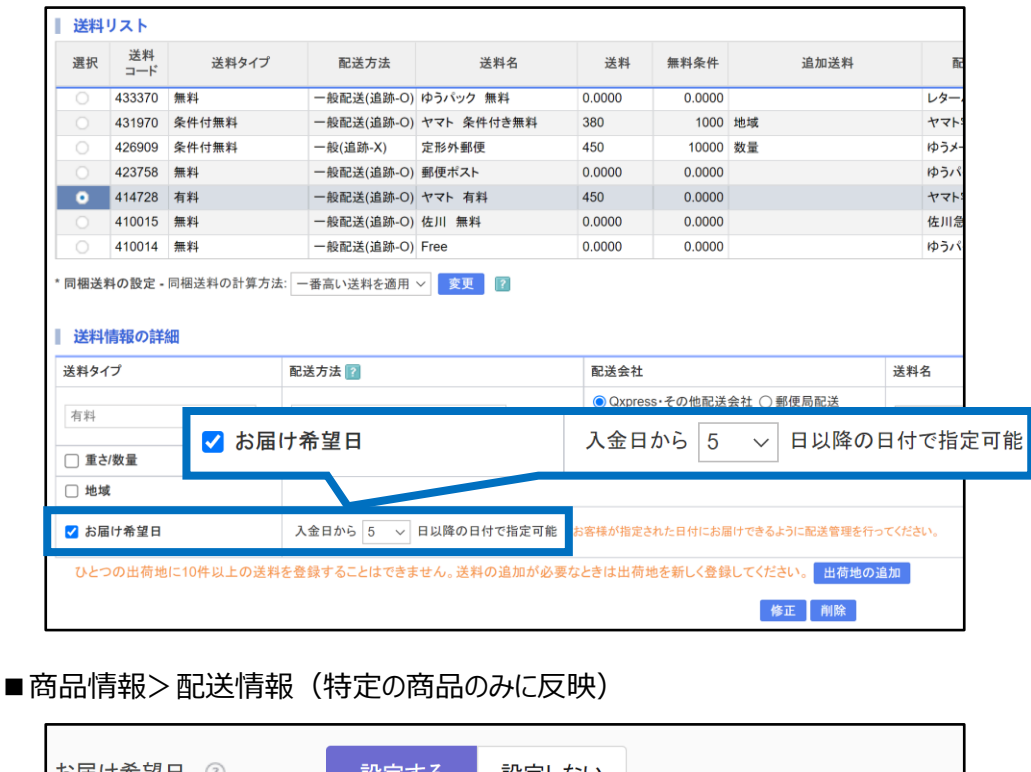

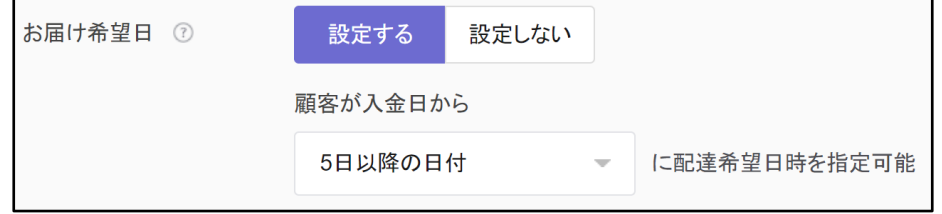

「お届け希望日時」を設定していない商品にご注文が入り、お客様が配送要請事項や メッセージにて直接お届け希望日を指定された場合は通常通り配送遅延ペナルティが 発生致しますので、一度キャンセル頂き希望日が近くなりましたら再度ご注文頂きますよ うお客様へご案内下さい。

### <span id="page-7-0"></span>その他参考事項

下記のような場合において配送遅延ペナルティが発生してしまった場合、 Qoo10窓口までお問い合わせをお願い致します。

・お客様希望によるキャンセル連絡が入ったが、お客様側にてキャンセル要請を上げて頂けず、 キャンセルが完了するまでの間に遅延ペナルティが発生してしまった場合

・配送先住所に不備がある等、発送前にお客様に確認を取る必要があり、 お客様からの返答待ちの間に遅延ペナルティが発生してしまった場合

問い合わせ窓口:Qoo10[へのお問い合わせ>](https://qsm.qoo10.jp/GMKT.INC.Gsm.Web/Popup/Callcenter/pop_MessageSend.aspx?page_gubun=NEW&from=EDITINFO)カテゴリー[その他]>[点数/管理規定/お知 らせ]

※どのような理由により配送遅延ペナルティが発生してしまった等、商品番号・注文番号・詳 細を記載の上お問い合わせをお願い致します。

さらに疑問やご不明な点がある場合は、下記までお問い合わせ下さい。 お問い合わせ先 Qoo10[へのお問い合わせ>](https://qsm.qoo10.jp/GMKT.INC.Gsm.Web/Popup/Callcenter/pop_MessageSend.aspx?page_gubun=NEW&from=EDITINFO)カテゴリー[その他]>[点数/管理規定/お知らせ]